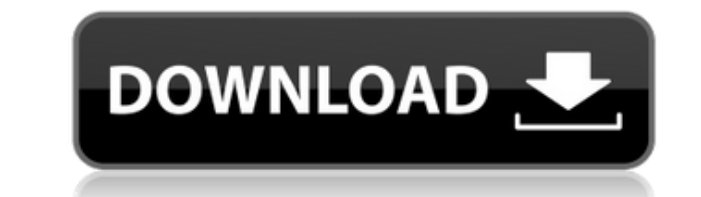

- Исправлена проблема с изогнутым цветом bkg - Решена проблема, из-за которой ползунок не работал после переключения на предустановку HDR. - Решена проблема, из-за которой ползунок не реагировал после изменения пресета D-Light на панели «Стили». - Оптимизирована производительность на панели Presets, чтобы уменьшить задержку при прокрутке. - Исправлена ошибка, из-за которой инструмент не отображался после открытия панели Presets. - Решена проблема, из-за которой пресет D-Light не отображался после сохранения изменений. - Решена проблема, из-за которой предустановки D-Light и D-Light Pro не отображались после сохранения изменений. - Решена проблема, из-за которой тени были смещены на портретах. - Решена проблема, из-за которой линия перспективы смещалась при импорте фотографий. - Оптимизирована панель пресетов для повышения производительности. - Исправлена проблема, изза которой меню камеры всегда загружалось, даже если камера не была подключена. - Исправлена ошибка, из-за которой центральная точка была смещена в HDR. - Исправлена ошибка, из-за которой некоторые пресеты не отображались после сохранения изменений. - Исправлена ошибка, из-за которой в пресете D-Light Pro отключалось затенение. - Исправлена проблема, из-за которой баланс белого зависал при изменении насыщенности. - Исправлена проблема, из-за которой шумоподавление не работало на HDR-изображениях. - Исправлена ошибка, из-за которой светлая область была смещена на портретных изображениях в высоком ключе. - Исправлена ошибка, из-за которой коррекция объектива не работала после изменения параметров. - Оптимизирована окраска в панели компа - Улучшены вкладки порта, негатива, нейтральности и контрастности на панели композиции. - Исправлена проблема, из-за которой ползунок не двигался для вкладок добавленных слоев. - Улучшена прокрутка композиции - Исправлена проблема с цветовым балансом при использовании инструмента Color Cast. - Исправлена проблема, из-за которой плагин AI Blur не работал после использования инструмента AI Blur. - Исправлена ошибка, из-за которой некоторые пресеты не загружались на панель пресетов. - Оптимизирована настройка экспозиции - Оптимизирован размер кнопок на панели пресетов. - Оптимизирован размер ползунка на панели пресетов. - Исправлена проблема, из-за которой кнопка, используемая для применения предустановки, была недостаточно большой в D-Light Pro. - Исправлена ошибка, из-за которой не работал фильтр шумоподавления. - Исправлена ошибка, из-за которой слайд-шоу в некоторых случаях накладывались друг на друга. - Исправлена ошибка, из-за которой непрозрачность по умолчанию была синей. - Исправлена

**DCE Tools Crack Torrent Download For Windows [Updated] 2022**

Инструменты DCE доступны по цене 39,99 долларов США. Полная версия включает в себя все плагины. Пробная версия ограничена одним плагином. Лучшие инструменты для Photoshop и Photoshop Elements теперь доступны в виде подключаемых модулей Photoshop. Некоторые плагины Photoshop уже поставляются с Photoshop, другие можно установить как отдельные программы. Инструменты сертифицированы по качеству и предоставляют различные функции редактирования для всех версий Photoshop. Функции инструментов DCE \* Всего доступно восемь плагинов, каждый из которых идеально подходит для конкретных задач \* Можно установить как отдельные программы \* Все функции и опции сертифицированы по качеству \* Качественный контент \* версии Photoshop от 8.0 до 15.0 \* Превью в Интернете \* Читаемые руководства \* СВОБОДНО \* Быстрая загрузка \* СВОБОДНО \* СВОБОДНО \* СВОБОДНО \* СВОБОДНО \* Обратная связь \* Скачать Что нового в этом выпуске: Версия 1.7.2 (июль 2012 г.) Улучшения производительности для PS CS6 Что нового в этом выпуске: Версия 1.7 (май 2012 г.) Реализованы плагины PSP Что нового в этом выпуске: Версия 1.6.5 (февраль 2012 г.) Улучшения производительности для PS CS6 Что нового в этом выпуске: Версия 1.6.2 (ноябрь 2011 г.) Улучшения производительности для PS CS6 Что нового в этом выпуске: Версия 1.6.1 (сентябрь 2011 г.) Улучшена корректура и исправлены опечатки Что нового в этом выпуске: Версия 1.6 (июнь 2011 г.) Реализованы плагины PSP Что нового в этом выпуске: Версия 1.5.1 (март 2011 г.) Исправление для опции «Показать руководство по выравниванию». Что нового в этом выпуске: Версия 1.5 (январь 2011 г.) Добавлена поддержка элементов PS. Что нового в этом выпуске: Версия 1.4.1 (ноябрь 2010 г.) Исправление для параметра «Убрать выбранные объекты в фоновом режиме» Что нового в этом выпуске: Версия 1.4 (август 2010 г.) Добавлена поддержка элементов PS. Что нового в этом выпуске: Версия 1.3.1 (август 2010 г.) Исправление для опции «Создать изображение из Live Photo». Что нового в этом выпуске: Версия 1.3 (август 2010 г.) Добавлена поддержка элементов PS. Что нового в этом выпуске: Версия 1.2.1 (август 2010 г.) Исправление для «Удалить все изображения» 1eaed4ebc0

• Исправьте искажение объектива с помощью функции исправления искажения. • Добавить эффект виньетки. • Переименовывать фотографии • Добавить границу • Обмен фотографиями • Сфотографировать человека • Очистить фотографию человека • Добавить черную рамку к фотографиям. • Добавляйте подписи к фотографиям. • Применяйте к фотографиям профессиональные эффекты. • Ретушировать фотографии • Настройте свет, тень, контрастность, цвет, четкость и тон кожи. • Улучшайте качество фотографий при слабом освещении. • Применить шумоподавление. • Удалите нежелательные объекты, такие как грязь, волосы, шелушащаяся кожа, блики, ореолы, отражение, пятна, пыль, блики, отражение. • Настройте свет, тень, контрастность, цвет, четкость и тон кожи. • Исправьте искажение объектива с помощью функции исправления искажения. • Добавить эффект виньетки. • Переименовывать фотографии • Добавить границу • Обмен фотографиями • Сфотографировать человека • Очистить фотографию человека • Добавить черную рамку к фотографиям. • Добавляйте подписи к фотографиям. • Применяйте к фотографиям профессиональные эффекты. • Ретушировать фотографии • Настройте свет, тень, контрастность, цвет, четкость и тон кожи. • Улучшайте качество фотографий при слабом освещении. • Применить шумоподавление. • Удалите нежелательные объекты, такие как грязь, волосы, шелушащаяся кожа, блики, ореолы, отражение, пятна, пыль, блики, отражение. • Настройте свет, тень, контрастность, цвет, четкость и тон кожи. • Исправьте искажение объектива с помощью функции исправления искажения. • Добавить эффект виньетки. • Переименовывать фотографии • Добавить границу • Обмен фотографиями • Сфотографировать человека • Очистить фотографию человека • Добавить черную рамку к фотографиям. • Добавляйте подписи к фотографиям. • Применяйте к фотографиям профессиональные эффекты. • Ретушировать фотографии • Настройте свет, тень, контрастность, цвет, четкость и тон кожи. • Улучшайте качество фотографий при слабом освещении. • Применить шумоподавление. • Удалите нежелательные объекты, такие как грязь, волосы, шелушащаяся кожа, блики, ореолы, отражение, пятна, пыль, блики, отражение. • Добавить эффект виньетки. • Переименовывать фотографии • Добавить границу • Обмен фотографиями • Фотография

- 8 плагинов \-... Некоторые варианты: - Вы можете изменить размер изображения результата - Вы можете изменить метки плагина - Вы можете определить «активный» ярлык - Вы можете включить или отключить плагины - Вы можете редактировать параметры плагина - Вы можете определить имя для каждого плагина -... и так далее... \*\* \*\*\*Проверено и одобрено!\*\*\* Если у вас есть какие-либо вопросы, пожалуйста, свяжитесь со мной по электронной почте: `r.vega [at] gmail.com` Если вы хотите поддержать мою работу, пожалуйста, расскажите другим о моем приложении! :) Проверено на Windows 7 и 8.1. Ссылка на скачивание: Если вы хотите прочитать полное описание каждого плагина, перейдите по ссылке: Если вы хотите поддержать меня, расскажите об этом другим! :) Спасибо за чтение! И до встречи! :) В: установка старой ОС Android У меня есть устройство Android с прошивкой 2.3.4. Я прошил его прошивкой 4.0.3. это проблема. сейчас у меня 2.3.4 и я не могу его рутировать. я пробовал с cygroove 2.0.4, но у меня не получилось. теперь у меня нет другого выхода. как я могу установить или обновить свой андроид с ОС 2.3.4? А: есть два способа обновить версию вашего телефона до версии 2.3.4. из ром. сжать до 2.3.3, 2.3.4 или 2.3.5 или через ота в рекавери

Оперативная память: минимум 8 ГБ оперативной памяти SD-карта: 1 ГБ свободного места на вашем компьютере Шаг 1: Сначала загрузите наш мод, а затем распакуйте его. Шаг 2: В игре откройте папку, в которую вы его распаковали. Шаг 3: Запустите «Обновить MMDllr.exe». Шаг 4: Установите мод, запустив файл .exe. Шаг 5: Когда установка будет завершена, запустите файл Update\_MM\_game.bat. Я предлагаю вам использовать WinRar для извлечения и